## GUIDE D'UTILISATION

# 1001TAXIS DANS LE TAXIMÈTRE

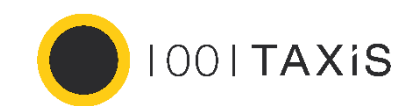

TAXIMÈTRE RÉTROVISEUR AIR W TAXIMÈTRE TABLEAU DE BORD POWER HD

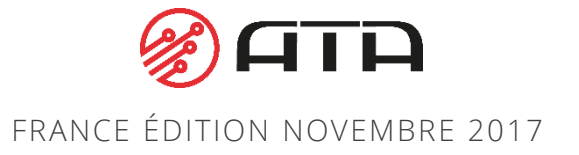

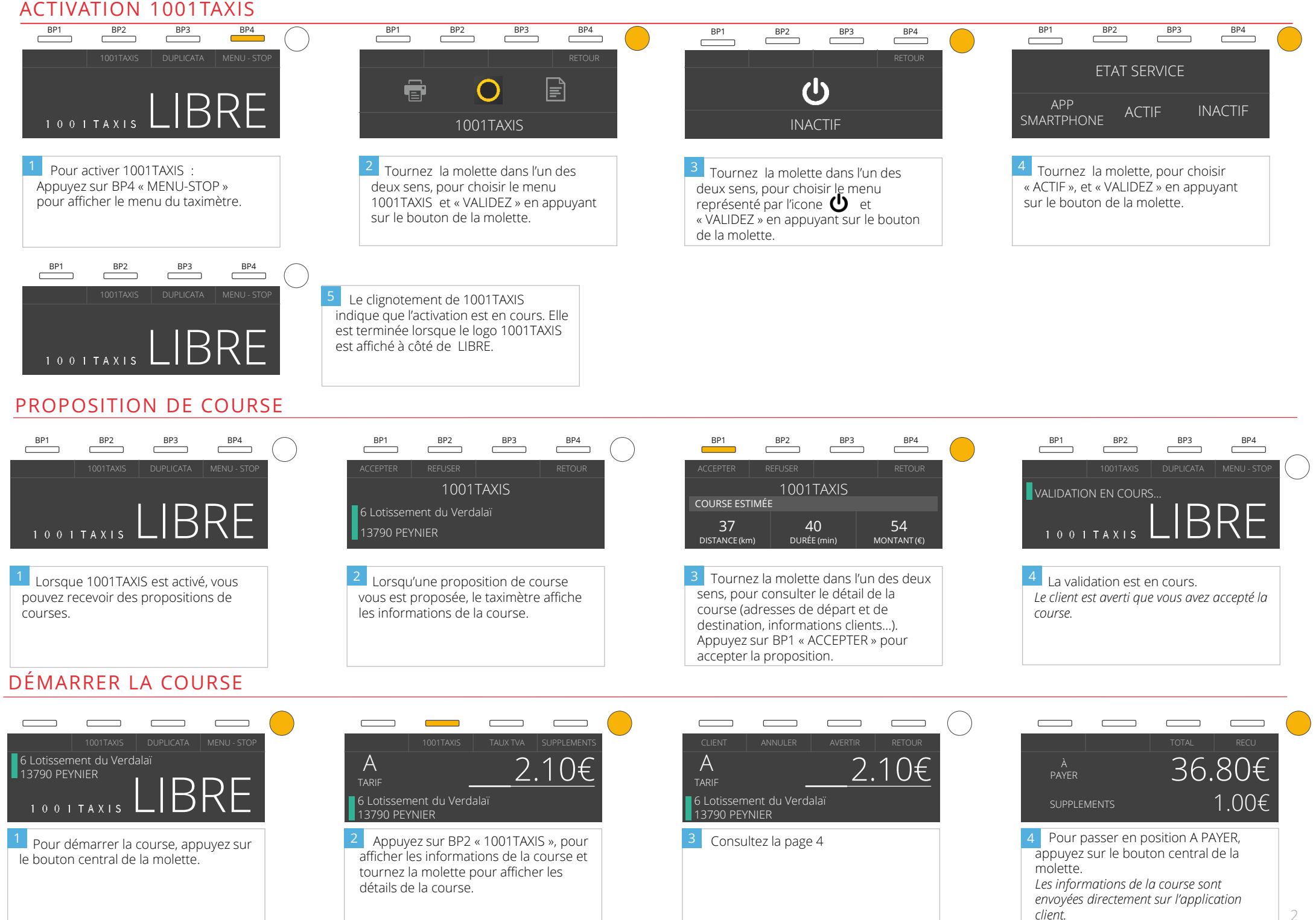

### POSITION LIBRE – LES ACTIONS POSSIBLES

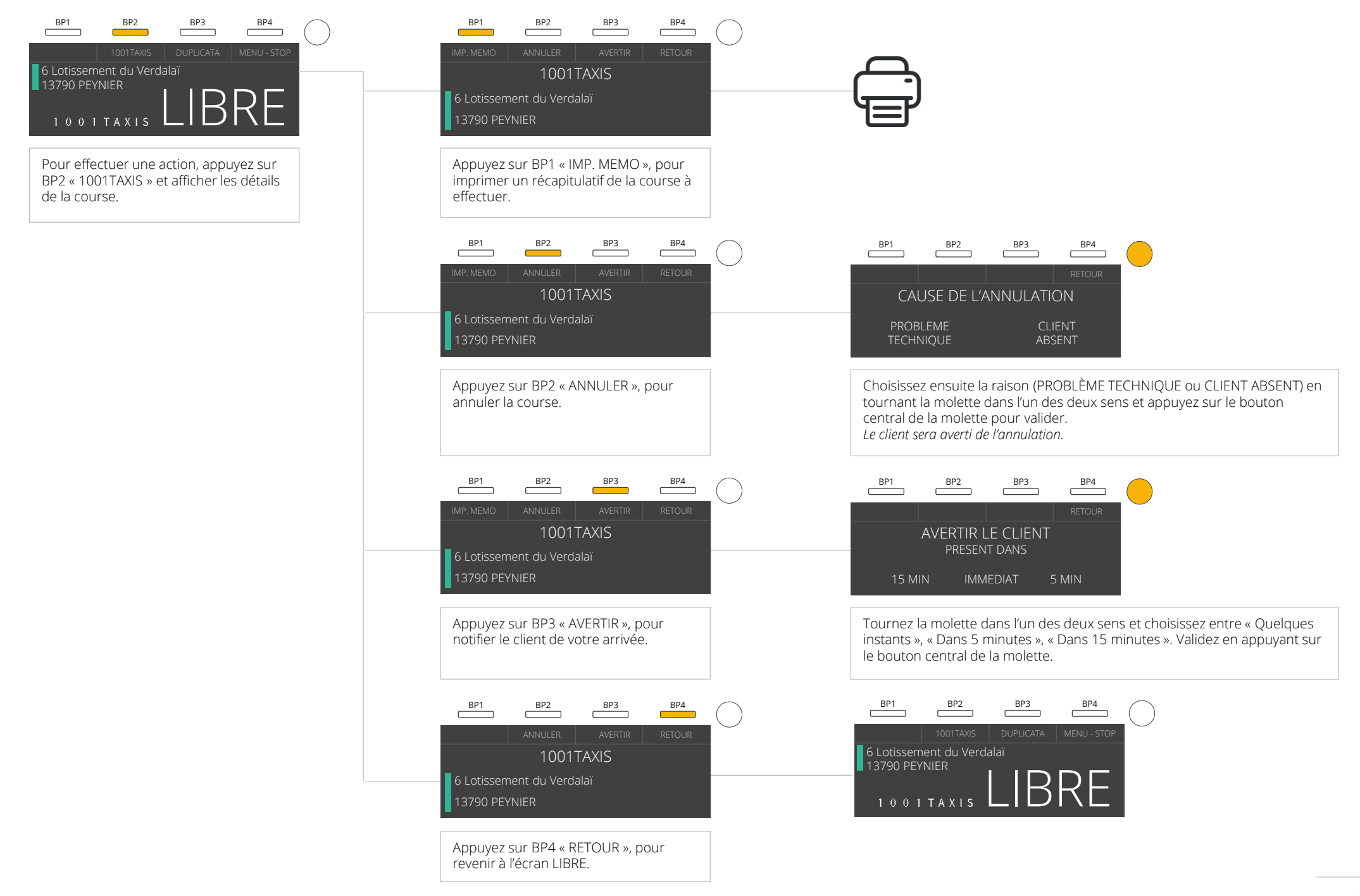

## COURSE EN COURS – LES ACTIONS POSSIBLES

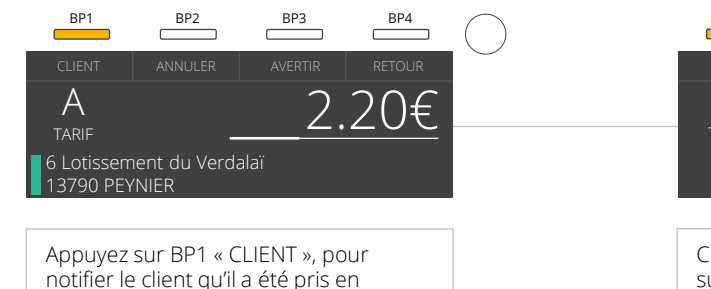

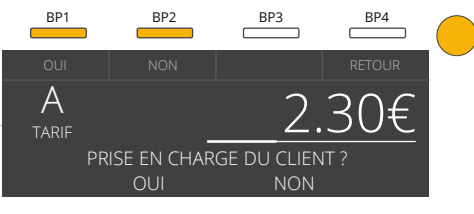

Confirmez la prise en charge en appuyant sur BP1 « Oui ».

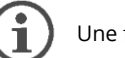

Une fois la prise en charge est validée, il n'est plus possible d'annuler la course.

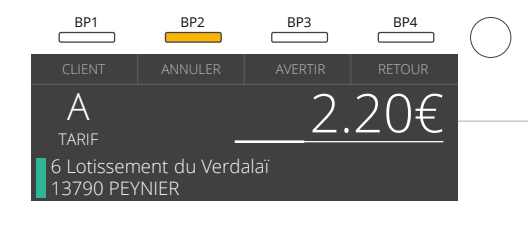

charge.

.<br>Appuyez sur BP2 « ANNULER », pour annuler la course.

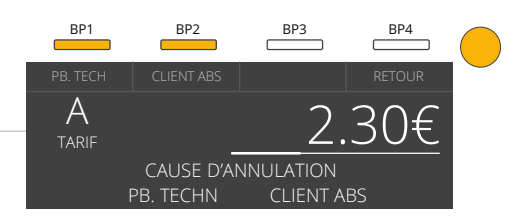

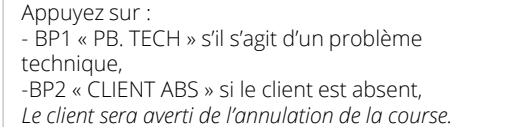

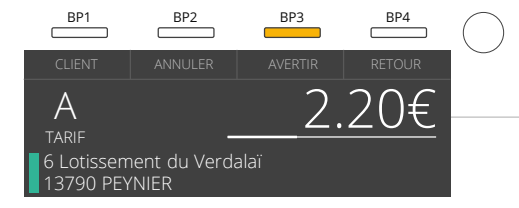

Appuyez sur BP3 « AVERTIR », pour notifier le client de votre arrivée.

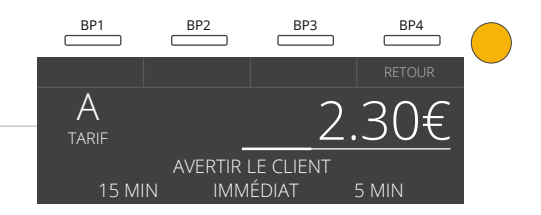

Tournez la molette dans l'un des deux sens pour sélectionner votre choix et sur le bouton central de la molette. *Le client recevra une notification de votre arrivée.*